# **Uninstall Replicator for ServiceNow**

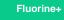

The **Uninstall** module (**Perspectium > Uninstall**) ensures easy and secure removal of Replicator functionality from your ServiceNow instance. When uninstalling Replicator, all scheduled jobs, queues, bulk/dynamic share configurations, subscribe configurations, business rules, and script actions related to Replicator will first be deactivated to prevent unwanted actions and then deleted. All Replicator tables, modules, and UI pages will also be removed from your ServiceNow instance. Additionally, although the following residual files will remain after Replicator is uninstalled, they will not interfere with ServiceNow functionality:

- sys\_dictionary
- sys\_ui\_list\_control
- sys\_ui\_list\_control
- sys\_ui\_list\_u\_psp\_audit
- sys\_documentation
- sys\_ui\_section
- sys\_script
- sys\_event\_script\_action

#### **Procedure**

To uninstall Replicator for ServiceNow, follow these steps:

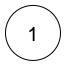

Log into your ServiceNow instance installed with Replicator.

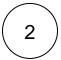

Navigate to Perspectium > Uninstall.

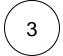

At the bottom right of the form, click **CONFIRM** to uninstall Replicator from your ServiceNow instance.

• NOTE: You may need to log out and then log back into your ServiceNow instance to ensure that all Perspectium modules are removed from your left side list display. Also, if any Perspectium modules were marked as favorites prior to the uninstall process, you can remove the modules by selecting the - icon on to the right of the module.

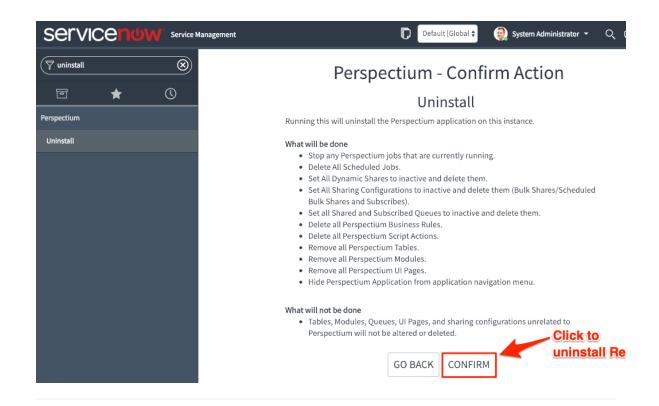

## Similar topics

#### Content by label

There is no content with the specified labels

## **Contact Perspectium Support**

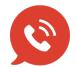

US: 1 888 620 8880

UK: 44 208 068 5953

support@perspectium.com